## **Microsoft® Visual C#® Default Keybindings**

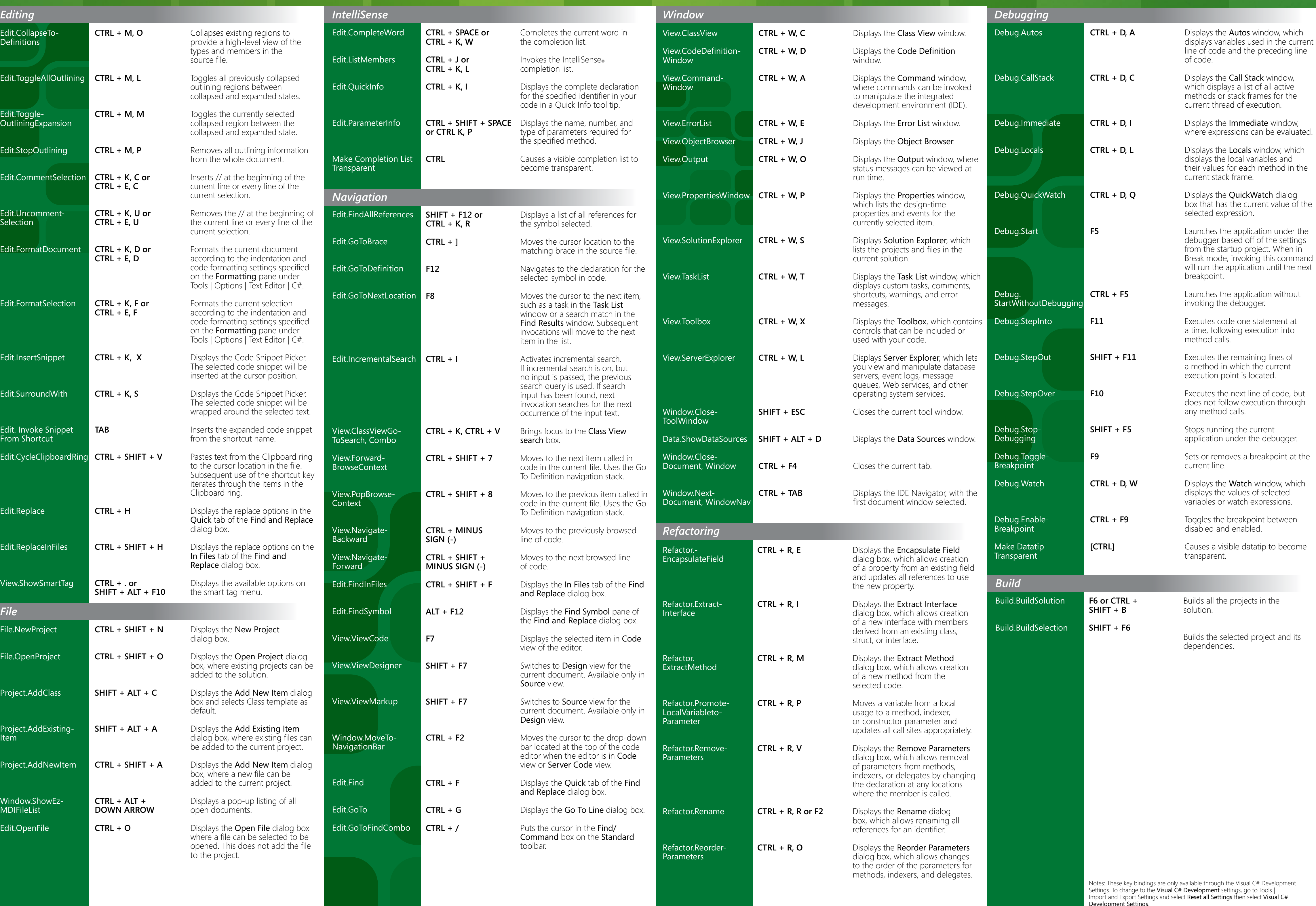

## Wisual Studio<sup>2008</sup>

Development Settings. To customize the key bindings for these commands, go to Tools | Options | Environment | Keyboard.

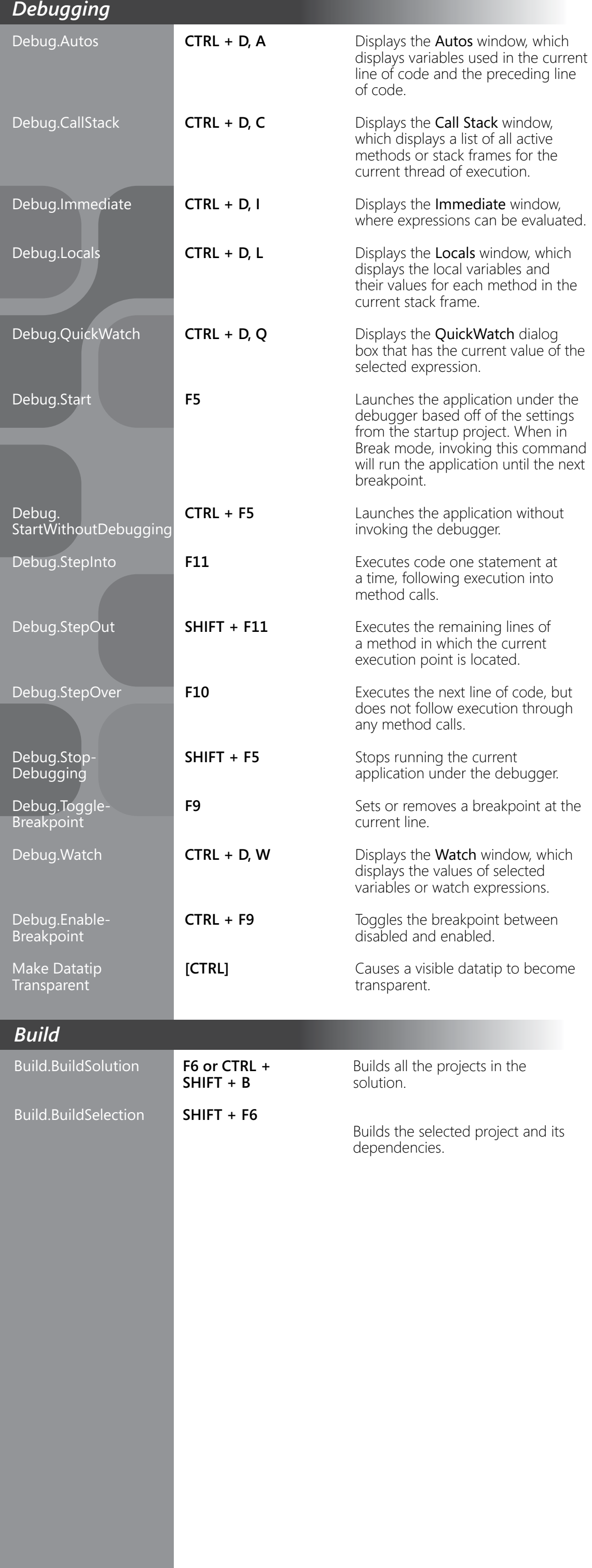

## **Microsoft Visual C# Default Keybindings**

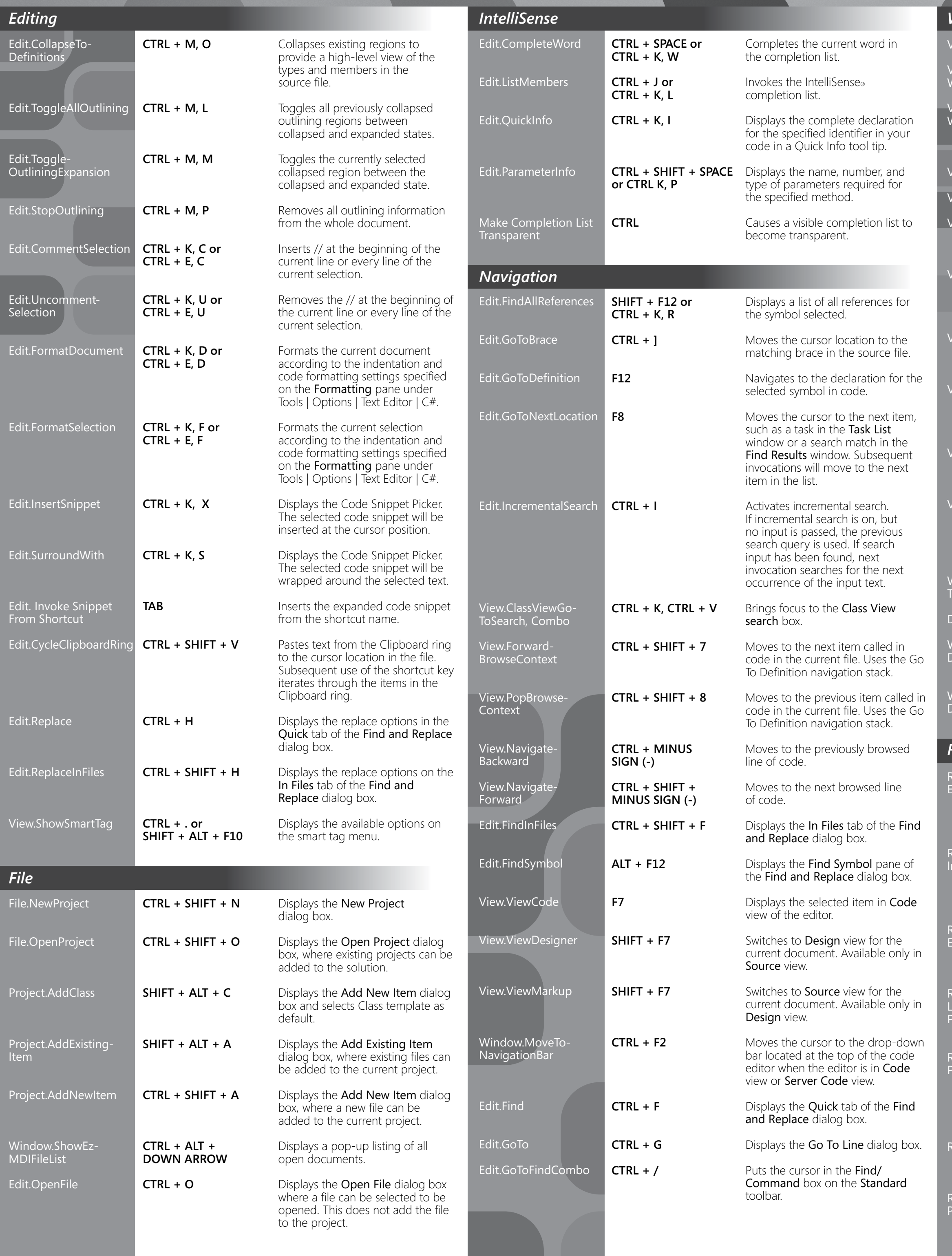

## Wisual Studio 2008

*Window*

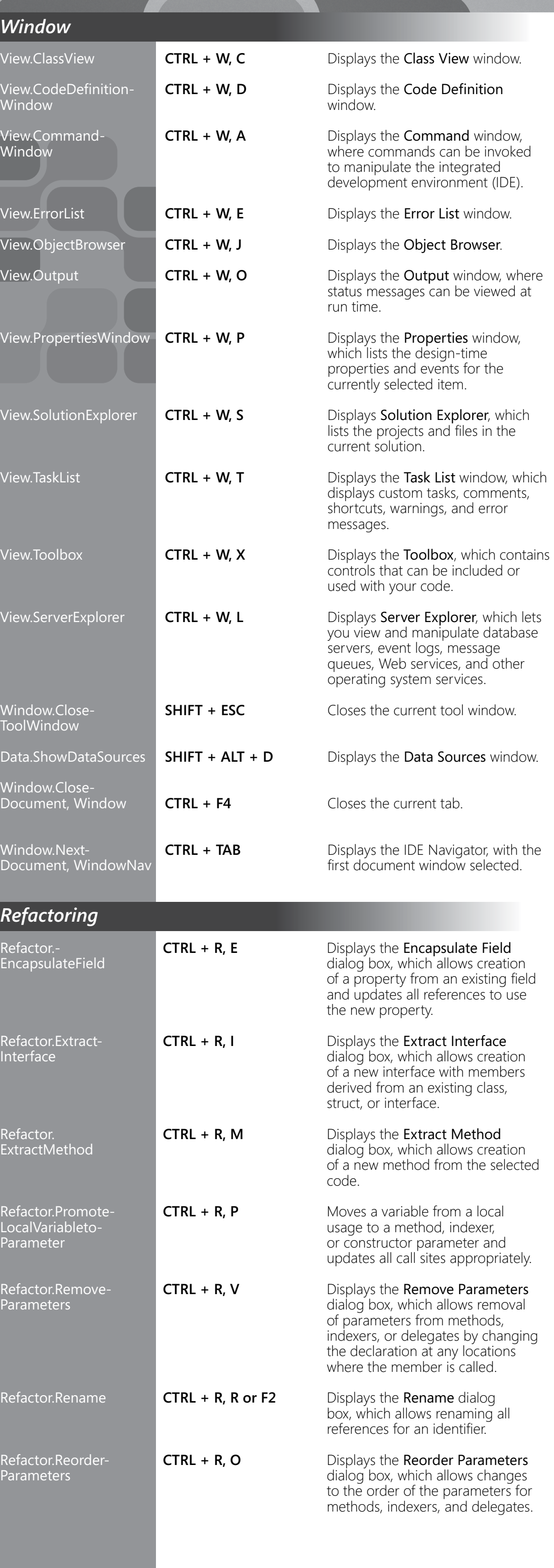

Notes: These key bindings are only available through the Visual C# Development Settings. To change to the **Visual C# Development** settings, go to Tools | Import and Export Settings and select Reset all Settings then select Visual C# Development Settings. To customize the key bindings for these commands, go to Tools | Options | Environment | Keyboard.